# Интерактивные викторины в PowerPoint

#### *Надежда Михайловна Баданова,*

*старший преподаватель Поволжского государственного технологического университета, г. Йошкар-Ола*

◈

#### *Александр Геннадьевич Баданов,*

*методист Марийского республиканского колледжа культуры и искусств имени И.С. Палантая, badanov1@yandex.ru*

• *PowerPoint* • *триггер* • *викторина* • *работа в группе* • *интерактивная доска* •

Для любого учителя PowerPoint является надёжным помощником при создании учебных материалов. Презентации позволяют сделать рассказ учителя нагляднее, а сами уроки — интереснее. Причина популярности презентаций заключается в простоте их создания и больших инструментальных возможностях офисного приложения.

При создании различных интерактивных игр, викторин, тренажёров активно используется стандартная возможность офисного приложения PowerPoint — эффект триггера. *Триггер — эффект анимации, срабатывающий после нажатия на объект.*

## Викторины

Занимаясь по школьной программе, дети получают много информации. Но простого получения информации явно недостаточно для развития интеллекта современного школьника. Его необходимо увлечь. А сделать это можно через развлечение. Один из таких видов полезных развлечений — проведение тематических викторин для школьников.

*Викторина — игра, в процессе которой участники должны ответить на ряд вопросов, обычно объединённых общей тематикой. При этом правила игры, способ опре-* *деления победителя и вознаграждение оговариваются заранее. Викторина является мощным инструментом обучения для младших школьников, позволяя получать знания в игровой форме.*

Умственные способности школьника развиваются благодаря не только учёбе, но и интеллектуальным соревнованиям. Школьные викторины развивают логическое мышление, мыслительные способности, эрудированность. Обычно вопросы для использования в игре подбираются исходя из школьной программы или с учётом тематики предполагаемого мероприятия. Можно организовать как узкоспециализированные викторины, так и викторины, охватывающие различные области знаний.

Достаточно часто организаторы внеурочной деятельности проводят викторины и с целью полезной занятости школьников, в тех случаях, когда проводить продолжительное мероприятие нецелесообразно. Способов организации подачи материала для викторины множество: «Брейн ринг», «Угадай мелодию», «Что? Где? Когда?» и другие.

Рассмотрим процесс создания интерактивных викторин на двух примерах. Эти примеры отличаются друг от друга способом организации информации и использования

119 ШКОЛЬНЫЕ ТЕХНОЛОГИИ **6'2014**

◈

⊕

готового продукта в виде интерактивной викторины. В основе создания игры предложена идея, которая затем реализована в виде готового продукта.

## Интерактивная викторина «Столицы мира»

**Идея игры.** Игра состоит из нескольких этапов и рассчитана на двух и более участников. Количество этапов может быть различным, как и количество квадратов, которые скрывают иллюстрации (чем больше их, тем интереснее). На каждом слайде (этапе игры) размещаем фотографию, изображающую известную достопримечательность (узнаваемую) той или иной столицы мира. Затем «прячем» фотографию под прямоугольниками, которые нумеруем. В процессе игры участник называет цифру прямоугольника, «кликает» по нему «мышкой», и фрагмент

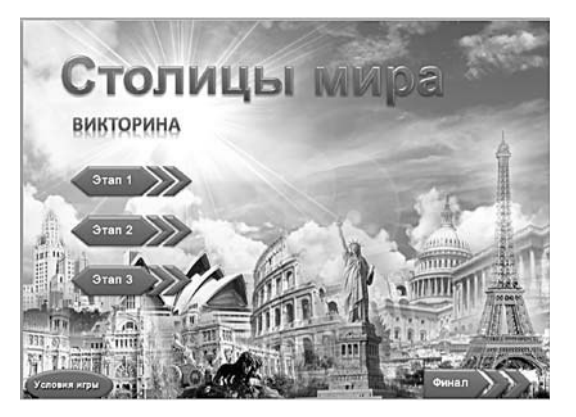

рисунка становится виден. Задача игрока угадать страну и её столицу по фотографии. Если игрок этого не угадал, то следующий шаг (открывание квадратика с цифрой) переходит к игроку другой команды.

## **Порядок создания викторины**

**1. Титульный слайд.** На титульном слайде лучше всего разместить тематическую картинку, название игры, а также элементы управления — кнопки перехода на различные этапы викторины и слайд с описанием правил.

**2. Кнопки перехода.** К каждой кнопке перехода прикрепляем гиперссылку на соответствующий слайд, добавляем анимацию и эффект триггера.

Добавление триггера позволит создать эффект нажатой кнопки (текст внутри кнопки станет невидимым). Таким образом, при возврате к титульному слайду будет ясно, какие этапы игры уже пройдены.

**3. Этапы игры.** Создаём нужное количество слайдов согласно числу этапов в викторине. На каждом слайде размещаем фотографию, изображающую известную достопримечательность (узнаваемую) той или иной столицы мира. Затем «прячем» фотографию под прямоугольниками, которые нумеруем. С помощью эффектов анимации и триггеров задаём нужный эффект «открывания» объекта.

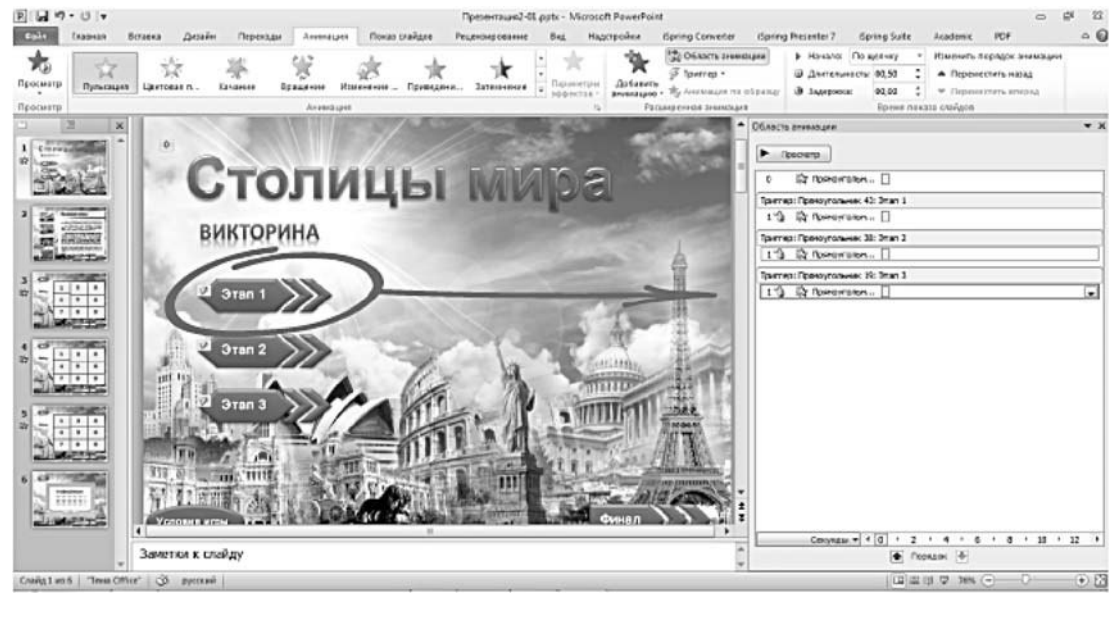

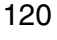

**БАДАНОВА Н.М., БАДАНОВ А.Г.** ИНТЕРАКТИВНЫЕ ВИКТОРИНЫ В POWERPOINT

В процессе игры участник называет цифру прямоугольника, кликает по нему мышкой, и фрагмент рисунка становится виден. Задача игрока — угадать страну и её столицу по фотографии.

**4. Ответ.** Если предполагается самостоятельное использование игры учащимися, то на каждый слайд можно добавить либо голосовое сопровождение, записанное с помощью микрофона, либо добавить название столицы, которое при нажатии на кнопку будет появляться на экране. При создании такого ответа следует учесть, что это слово вами должно быть расположено вне окна слайда, а при применении эффекта анимации «Пользовательский путь» ответ

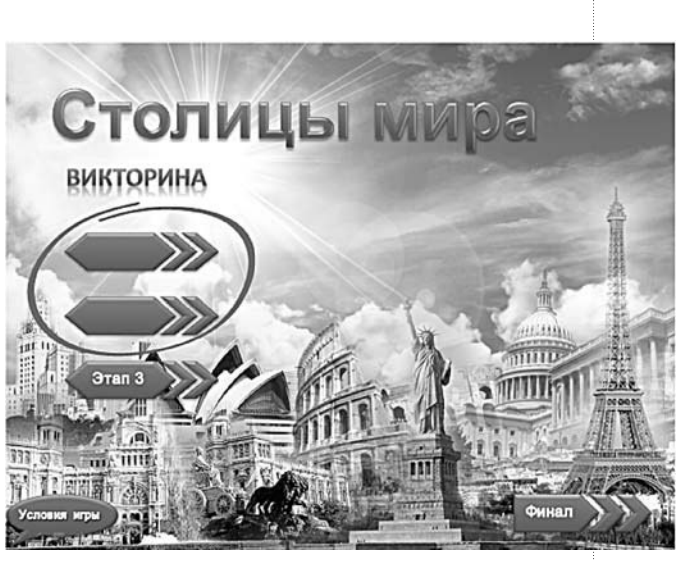

BHEDPEHUE U NPARTURA

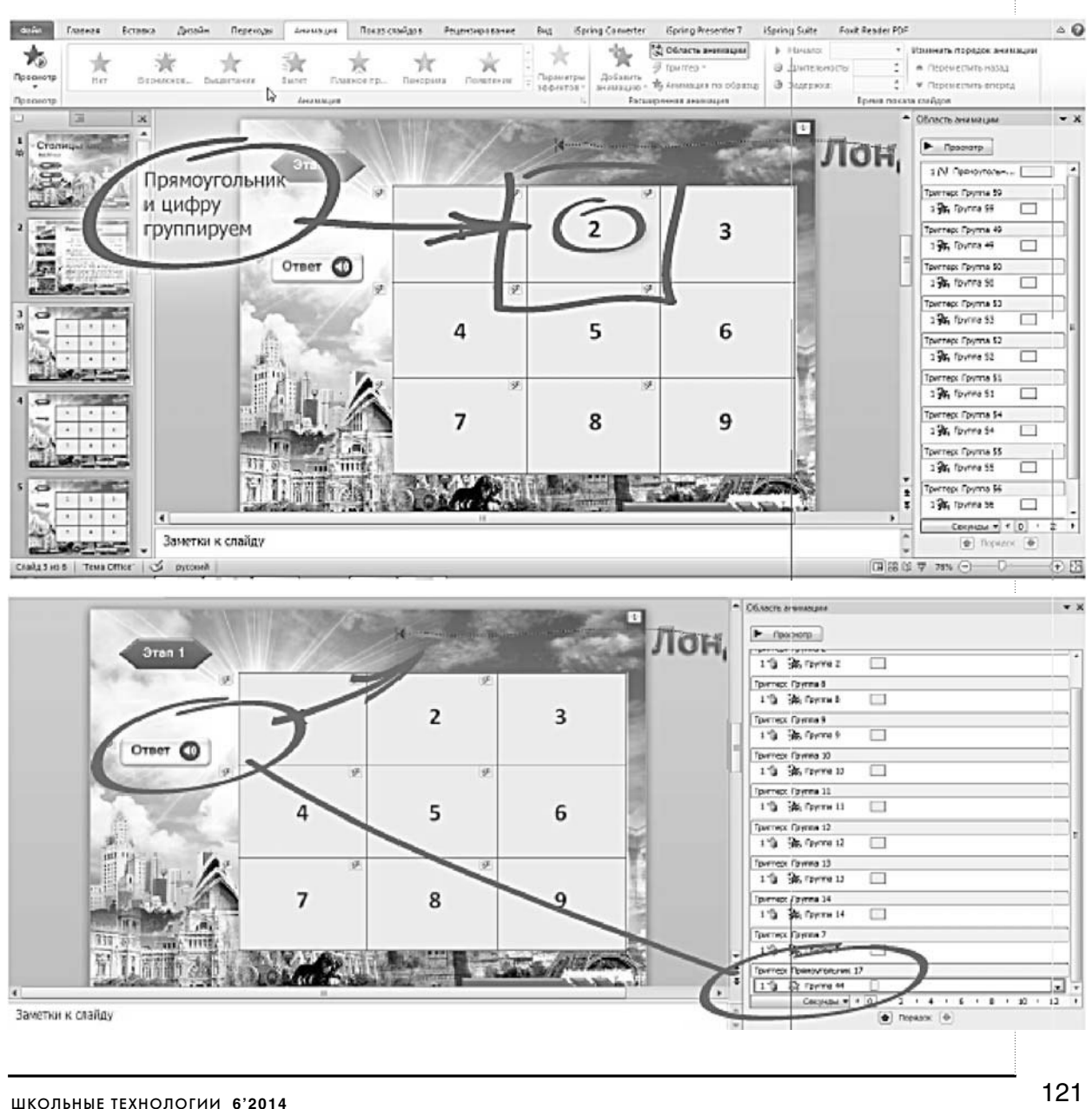

◈

 $\bigoplus$ 

◈

F<br>F --<br>--<br>--

⊕

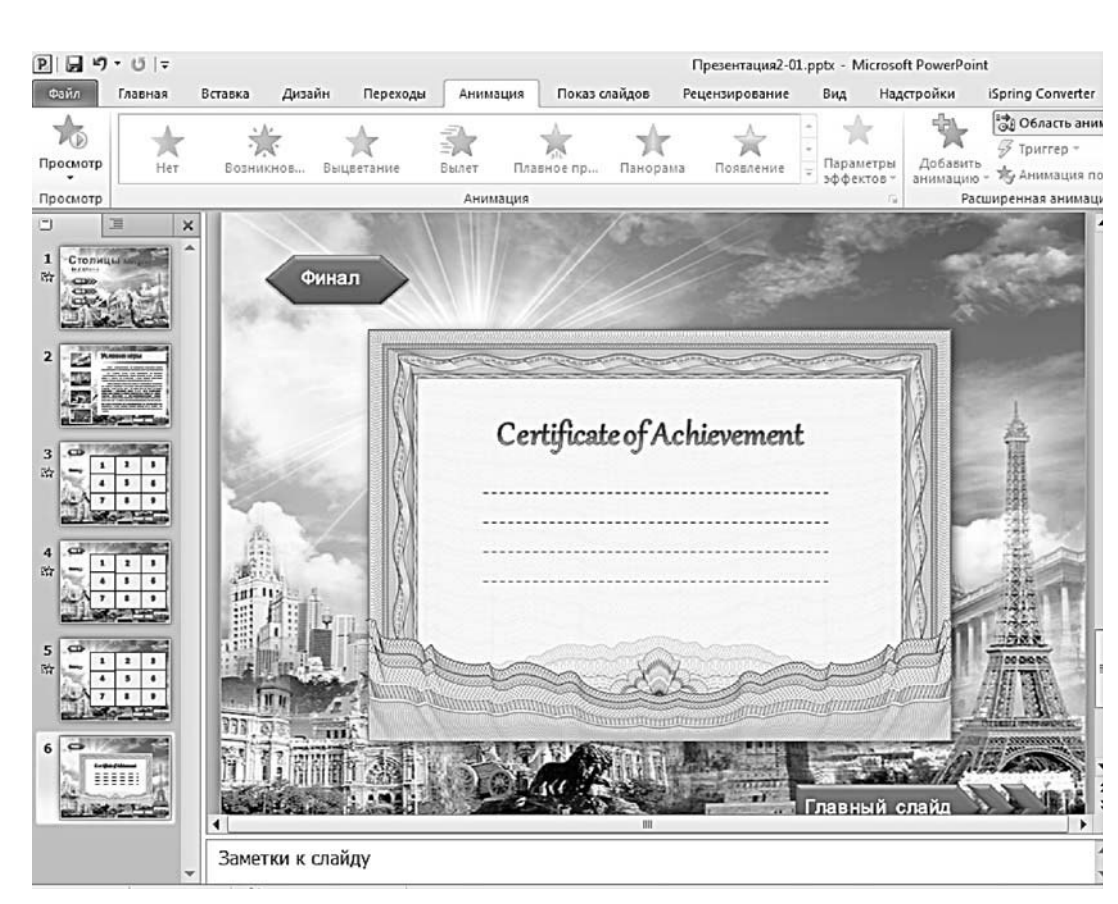

будет виден в рабочем окне. Так участники смогут узнать правильный ответ или прослушают краткий рассказ об объекте на фото (если это будет звуковой ответ).

**5. Завершение викторины.** За каждый правильный ответ начисляются баллы. Выигрывает тот, кто набрал наибольшее количество баллов. В качестве символического приза на финальный слайд можно добавить изображение диплома или анимацию с поздравлением победителя.

Викторина готова. Обучающий видеоролик, с помощью которого демонстрируется наиболее сложная часть создания викторины — настройка анимации и работа с триггерами, доступен по ссылке(http://youtu.be/ ExlHTB9fVXE).

Пример викторины «Столицы мира«(http:// www.ispring.ru/elearning-insights/wp-content/ uploads/Stolica-mir/index.html).

## Викторина «Силуэты»

**Идея игры.** Игра состоит из 5 этапов. Каждый этап — слайд. На каждом слайде рас-

положен силуэт известного здания или памятника какого-то российского города. В игре принимают участие две команды. От каждой команды у доски работает капитан. Задача участников игры — отгадать, что скрывается за силуэтом и в каком городе он находится, а также рассказать об этом объекте. Если команда не отвечает на один из вопросов, то в игру вступает другая команда. Если нет ответа, можно воспользоваться подсказками компьютера. Подсказки также можно использовать для проверки ответов команд. По клику на силуэт открывается фото объекта.

Присвоение баллов:

- за название города 1 балл;
- за название объекта 1 балл;
- за информацию об объекте 2 балла.

Порядок создания игры на одном из слайдов (этапов): все объекты, которые должны появляться на рабочем экране в процессе создания викторины, размещены вне экрана.

Настройка анимации:

• Ко всем подсказкам и фотографии применён эффект «Пользовательский путь».

122

**БАДАНОВА Н.М., БАДАНОВ А.Г.** ИНТЕРАКТИВНЫЕ ВИКТОРИНЫ В POWERPOINT

## ◈

• При нажатии на кнопки подсказок или на силуэт эти объекты последовательно появятся на экране.

• Эффект триггера запускает анимацию при нажатии на кнопку или силуэт.

Например, при клике по кнопке с подсказкой номер 1 на экране появляется название города. Все остальные эффекты использованы аналогично.

#### Порядок создания викторины

Порядок создания этого варианта викторины весьма прост и достаточно одного слайда с комментарием действий.

Объекты, которые должны появляться на экране, размещаются при создании за пределами видимой области. К ним прикрепляется анимация «Пользовательский путь». Эта анимация начинает работать после нажатия на кнопки подсказок. К кнопкам применён эффект триггера, аналогично описанному порядку в первом варианте викторины. Все остальные слайды создаются аналогично созданному этапу игры, изменяется только содержание.

Обучающий видеоролик, с помощью которого демонстрируется наиболее сложная часть создания викторины - настройка анимации и работа с триггерами, доступен по ссылке(http://youtu.be/TnnotLjkqn4).

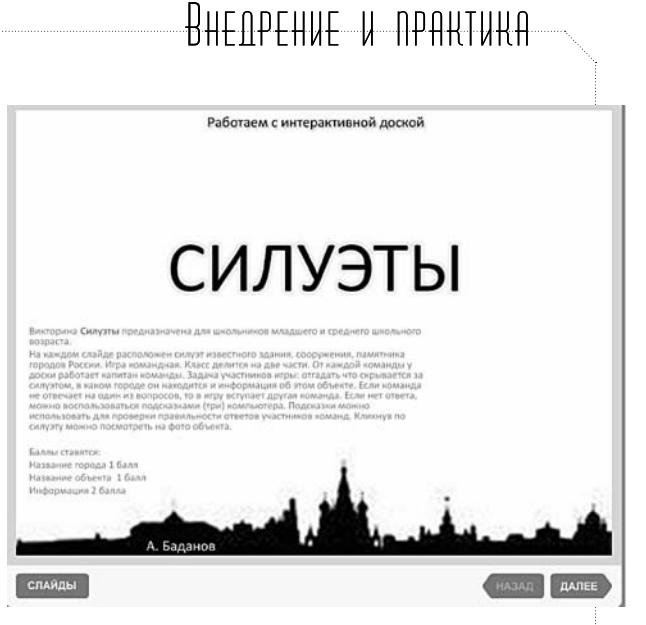

Пример игры «Силуэты«(http://www.ispring. ru/elearning-insights/wp-content/uploads/ siluet/index.html).

#### Заключение

Программа для создания презентаций активно используется многими педагогами, и предлагаемые варианты в виде викторин, несомненно, окажутся интересными для повторения и реализации собственных идей. Тем более что сфера применения интерактивной презентации не ограничивается традиционным просмотром на проекторе или компьютере. Презентации с использованием триггеров идеально подходят для обучения с помощью интерактивной доски.  $\square$ 

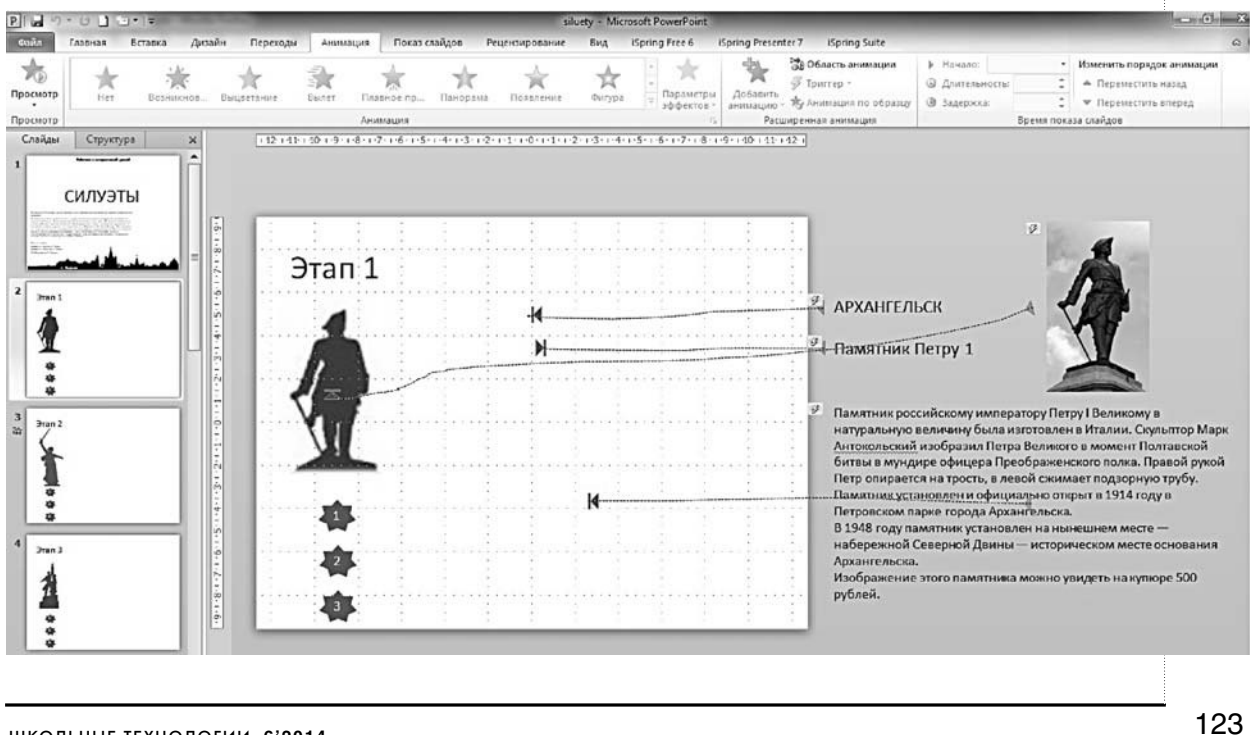

ШКОЛЬНЫЕ ТЕХНОЛОГИИ 6'2014

 $\bigoplus$